# GRAPHIC DESIGN ADOBE CERTIFIED EXPERT

Design a Career You'll Love

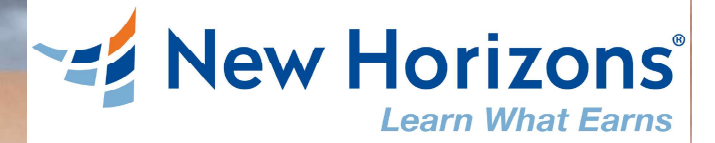

5 Reasons Why the I.T. Industry Is a Great Career Choice<br>If you're looking into possibilities for a new profession or a career change, the I.T. industry might be at the<br>top of your list. It's one of the fastest growing sec top of your list. It's one of the fastest growing sectors worldwide providing jobs full of opportunities for To help you make your decision, here are five reasons to start a career in I.T:

# 1. Quick Employment

Tech companies are looking to hire I.T. professionals because demand is high and there aren't enough qualified workers to fill the gap. And the trend won't end anytime soon, as the tech industry is set to grow another 22-38% by 2020. The demand is so high, that certified professionals can easily find work even without a college degree.

# 2. A Variety of Career Opportunities

Information Technology is not an isolated industry. It overlaps with every other sector, which makes it a versatile career opportunity. From healthcare to agriculture, digital transformation is driving change in all spheres of business which allows I.T. professionals to choose a career that aligns with their interests.

# 3. Easy Career Growth

As technology improves, I.T. professionals evolve alongside it. But with the constant pursuit of knowledge, it allows them to grow their careers much faster and easier than in other industries. It is not unheard of for tech professionals to start at entry level, and move to a mid-level managerial position within a few years.

# 4. It Pays Well

Tech professionals are esteemed for their unique skill sets. That makes them invaluable assets in any business. Therefore, when it comes to their financial compensation for their work, it is substantially higher than the average norm even at junior or entry-level positions.

For example, depending on the industry and location a software engineer (with experience) can earn an average salary of around \$83,000, which is considerably more than the national average in the United States.

# 5. A Reasonable Education

Every job in the I.T. industry requires a unique set of skills. To qualify for a position, candidates usually have to demonstrate the right amount of technical expertise and provide proof of education and some experience.

However, what skilled professionals don't necessarily need is a 4-year university degree. If they have the right certification and display an aptitude for completing tasks, they usually receive an entry-level position.

And when it comes to certification training programs, they are faster and far less expensive than a full degree in Computer Sciences. So, anyone with enough desire can pursue a career in I.T. even when you start from scratch.

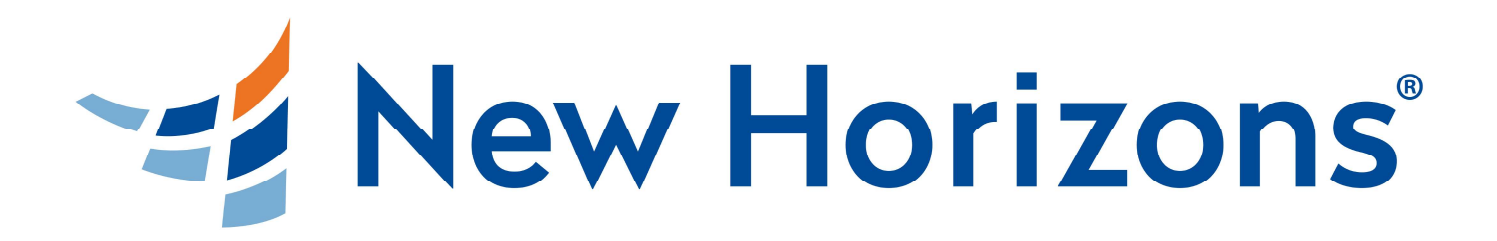

# **Graphic Designer - Adobe Certified**

Calling all creatives – this certification is for you. Learn the tools that fuel creativity online by earning your certification as an Adobe Certified Expert (ACE.) With this certification you'll learn how to design, develop and maintain digital media like websites, marketing materials and graphic design. Adobe's tools are in many cases the industry standard: Illustrator, Photoshop, InDesign and Acrobat. With Photoshop, you'll learn how to make images come to life with exciting visual effects. Adobe InDesign allows you to take boring text and turn it into a professional, eye-catching document with custom layouts, text and graphics. Adobe Illustrator will allow you to create graphics, complex illustrations and painting tools to help presentations and online graphics stand out. Adobe Acrobat helps make information portable and useful with PDF documents for use anywhere. You'll learn all these tools so you can share your creative vision. It's the first step in becoming a Graphic Designer or Desktop Publisher. Adding proper training to your creative fire will make you an in-demand professional ready to design the world!

What will you do with it? You'll use your creative skills to make magic on screen. Your teammates will come to you to help their projects, presentations and graphics look at good as they can. An Adobe expert can single handedly raise the perception and value of a company by improving its visual quality. The ACE certification is your first step towards a career in graphic design or desktop publishing.

# Personal Skills Needed

- Active Listening  $\bullet$
- Project Management
- Time Management
- Collaboration and Compromise  $\bullet$
- Critical Thinking

## Does this job fit you?

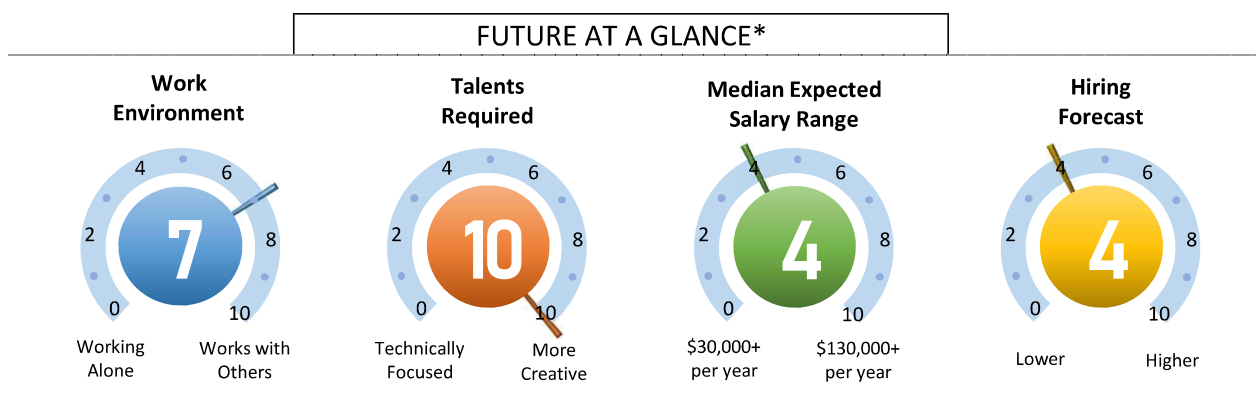

\* According to the U.S. Department of Labor. A proud partner of the americaniobcentenetwork.

Your New Understanding and Skills Include:

- Adobe Illustrator
- Adobe Photoshop
- Adobe Acrobat
- Adobe InDesign

- Graphic Artist
- Creative Director
- Video Producer
- Film/Video Editor

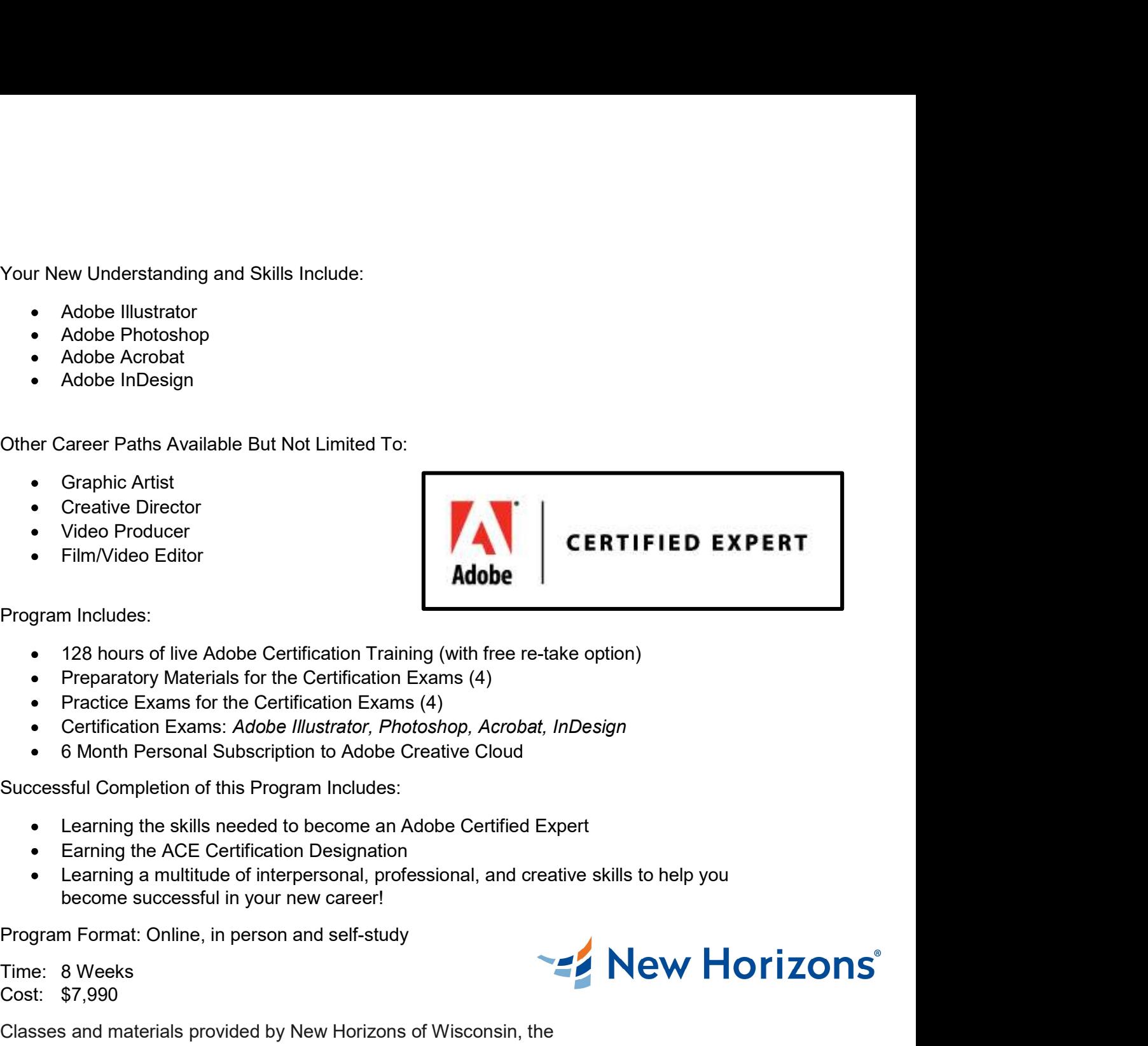

Program Includes:

- 
- 
- 
- Certification Exams: Adobe Illustrator, Photoshop, Acrobat, InDesign
- 6 Month Personal Subscription to Adobe Creative Cloud

Successful Completion of this Program Includes:

- Learning the skills needed to become an Adobe Certified Expert
- 
- become successful in your new career!

Cost: \$7,990

• Video Producer<br>
• Film/Video Editor<br>
• Program Includes:<br>
• 128 hours of live Adobe Certification Training (with free re-take option<br>
• Preparatory Materials for the Certification Exams (4)<br>
• Certification Exams: Adobe Classes and materials provided by New Horizons of Wisconsin, the classes are certified and/or authorized by the developer.

This program is approved by the Wisconsin Department of Workforce Development and is listed on the Eligible Training Provider List (ETPL) Portal.

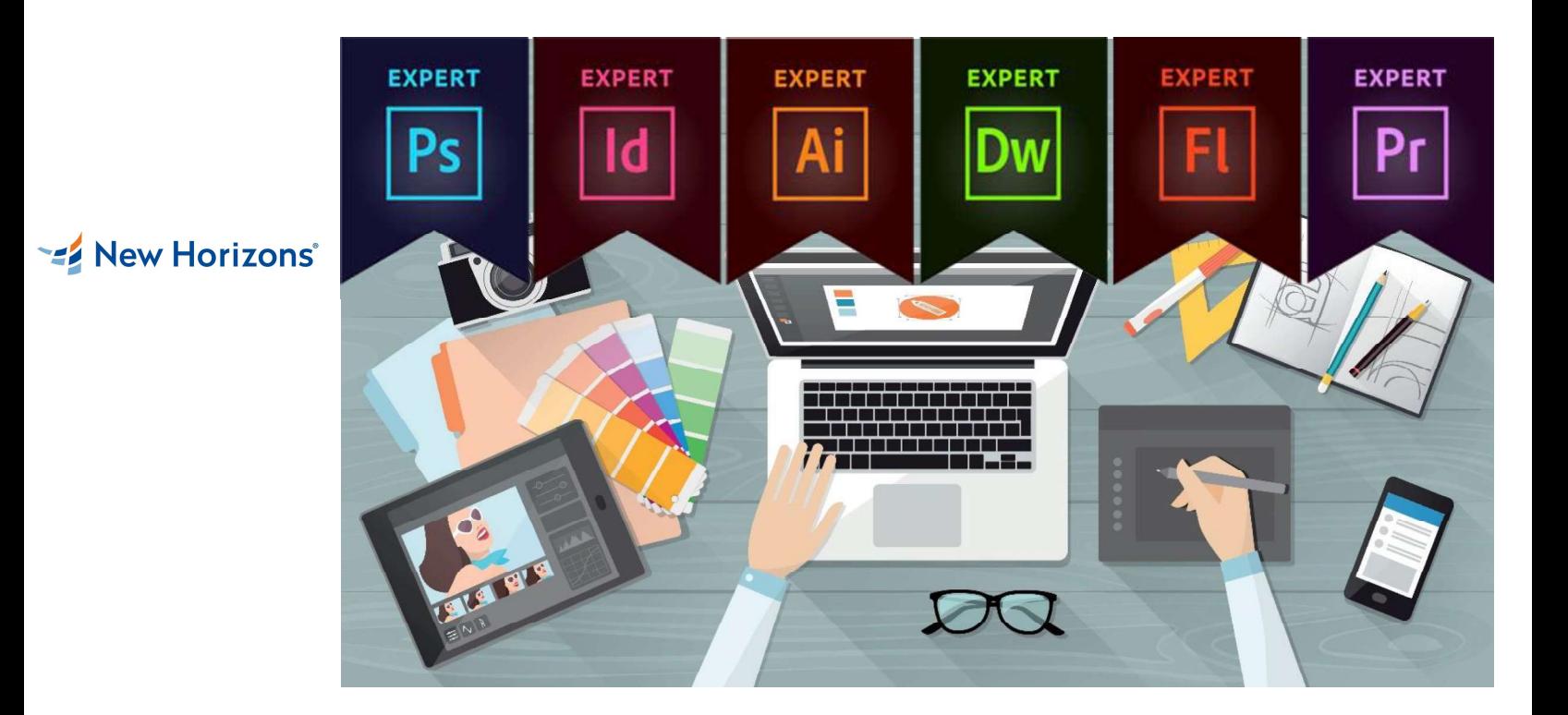

# Adobe Certification Salary

Average salaries for Adobe certified professionals:

- Adobe Certified Expert salary: \$71,000<br>Adobe Certified Associate salary: \$38,000
- Adobe Certified Associate salary: \$38,000 **Adobe**

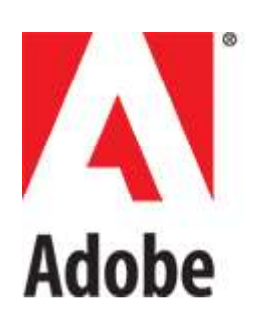

# CERTIFIED

Source: SimplyHired.com

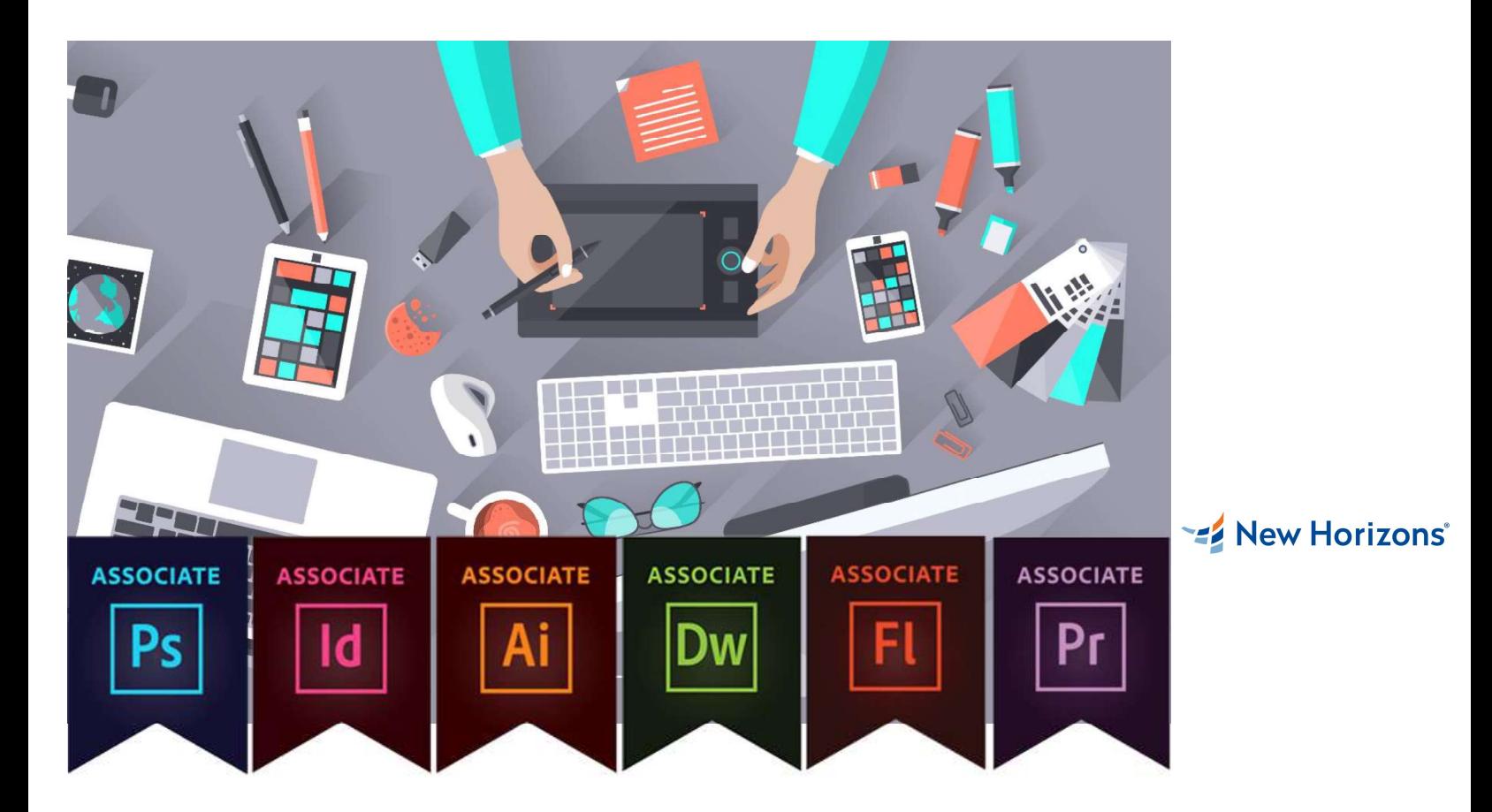

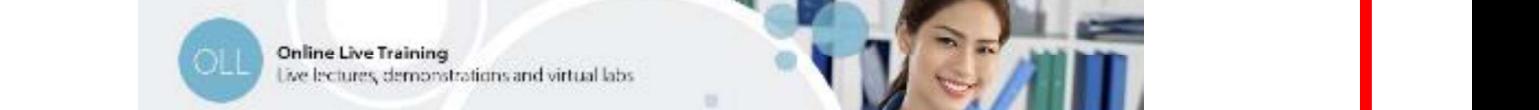

**1 - INTRODUCING ILLUSTRATOR CC**<br> **1 - INTRODUCING ILLUSTRATOR CC**<br> **1 - INTRODUCING ILLUSTRATOR CC**<br> **2 - ENHANCING ARTWORK USING**<br> **1 - INTRODUCING ILLUSTRATOR CC**<br> **2 - ENHANCING ARTWORK USING**<br> **1 - INTRODUCING ILLUSTR Example 12 - CREATING DOCUMENTS**<br>
3 - CREATING DOCUMENTS<br>
2 - CREATING DOCUMENTS<br>
2 - CREATING DOCUMENTS<br>
2 - CREATING DOCUMENTS<br>
2 - CREATING DOCUMENTS<br>
2 - CREATING DOCUMENTS<br>
2 - CREATING DOCUMENTS<br>
2 - CREATING DOCUME **STATE OF TRANSPORTED ASSESS AND**<br>
3 - CREATING CONTAINING CONTAINING<br>
3 - CREATING DOCUMENTS<br>
3 - CREATING DOCUMENTS<br>
3 - CREATING BASIC SHAPPERS<br>
3 - CREATING BASIC SHAPPERS<br>
3 - CREATING DOCUMENTS<br>
3 - CREATING DOCUMENT This is the outline for your 5 day LIVE class with an expert to prepare you f<br>
will need to be serious about your career and prepared to learn. W<br>
1 - INTRODUCING ILLUSTRATOR CC<br>
1 Apply Design Principles. Elements, and<br>
I Beatra and virtual labs<br>
Six with an expert to prepare you for a career in Information Technology. You<br>
career and prepared to learn. We will train you on everything below!<br>
2 - ENHANCING ARTWORK USING<br>
PAINTING TOOLS<br>
ID B<br>
Subsiding and virtual labs<br>
Subsiding and virtual labs<br>
Subsiding and prepared to learn. We will train you on everything below!<br>
2 - CREATING BASIC IMAGES<br>
PAINTING TOOLS<br>
2 - CREATING BASIC IMAGES<br>
PAINTING TOOLS<br>
2 - **Example 12 The Second Second Second Second Second Second Second Section Section Section Section Section Section<br>
2 - ENHANCING ARTWORK USING<br>
2 - CREATING PRODUS<br>
2 - CREATING PRODUS<br>
2 - CREATING PRODUS<br>
2 - CREATING PRO** Something the Mathematics of the APEARANCE OF<br>
19 - ANAANCING ARTWORK USING<br>
2 - CREATING BASIC IMAGES<br>
2 - CREATING BASIC IMAGES<br>
19 - CREATING BASIC IMAGES<br>
19 - CREATING BASIC IMAGES<br>
19 - CREATING BASIC IMAGES<br>
19 - CR This is the outline for your 5 day LIVE class with an expert to prepare you for a career in Information Technology. You<br>will need to be serious about your career and prepared to learn. We will train you on everything below will need to be serious about your career and prepared to learn. We will train you on everything below!

Technology. The contract of the contract of the contract of the contract of the contract of the contract of the contract of the contract of the contract of the contract of the contract of the contract of the contract of th

Apply Design Principles, Elements, and

- Graphics Composition
- **Evaluate Graphics Scalability**
- **Navigate the User Interface**
- **Customize the User Interface**

# CONTAINING BASIC SHAPES

- 
- Save Documents
- **Draw Basic Shapes**

# **CONTAINING CUSTOMIZED PATHS I** Manage Color Groups

- Draw Paths
- Modify Paths

# CUSTOMIZED TEXT

- Insert Text
- 
- Insert Bounded and Threaded Text
- Apply Text Styles
- Insert Typographical Characters

I Import, Place, and Link Graphics

- Apply Strokes and Brushes
- Fill Shapes
- Apply Graphics Styles
- **Distort Text with Text Envelopes**

# DEPLOYMENT

- Update Text
- Wrap Text
- Hyphenate Text
- Optimize Content for Print
- D Optimize Content for the Web
- Optimize Content for PDF Documents

- Apply the Grid, Guides, and Info Panel I Combine Objects to Create Complex Management Tasks and Respo<br>Illustrations **COLL COMPTED WITH**
- **Illustrations**
- Organize Artwork with Layers
- **Create a Perspective Drawing**
- **Trace Artwork**

# **PAINTING TOOLS** 2 - CREATING BASIC IMAGES

- **Paint Objects Using Fills and Strokes**
- **Paint Objects Using Live Paint Groups**
- D Paint with Custom Brushes
- **D** Add Transparency and Blending Modes<br> **3 MANAGING SELECTIONS AND**<br> **3 MANAGING SELECTIONS AND**
- Apply Meshes to Objects
- Apply Patterns

# Il Create Documents **COLORS AND 3 - CUSTOMIZING COLORS AND** SWATCHES<br>
Manage Calera **And Manage Calera A** - ADJUSTING IMAGES

- Manage Colors
- Customize Swatches
- 
- Adjust Color

Function Colors<br>
Capplics Composition<br>
In Paint Objects Using Fills and Strokes<br>
In David Capplics Scalability<br>
In Paint Objects Using Live Paint Group<br>
In David Chromate Control Customize the User Interface<br>
2 - **CREATING** Navigate Interior States and Entire Windows and Blanch Business<br>
Customize the User Interface<br> **CAREATING DOCUMENTS**<br> **CAREATING BASIC SHAPES**<br> **CAREATING BASIC SHAPES**<br> **CAREATING DOCUMENTS**<br> **CAREATING COLORS AND**<br> **CARE** CONTAINING CUSTOMENTS<br>
1 Draw Basic Shapes<br>
1 Draw Basic Shapes<br>
1 Draw Rasic Coro Coron Coron Coron Coron Coron<br>
1 Draw Paths<br>
1 Draw Paths<br>
1 Draw Paths<br>
1 Draw Paths<br>
1 Draw Paths<br>
1 Manage Color Groups<br>
1 Draw Paths<br>
1 Set Character Formats I Adjust Layers Apply Advanced Formatting Options to Type If Paint Operation Blending Modes<br>
II Paint with Custom Bushes<br>
II Add Transparency and Blending Modes<br>
II Add Transparency and Blending Modes<br>
1 Add Transparency and Blending Modes<br>
1 AMAGING SELECTIONS AND<br>
II Use Select

## I Apply Flow Text Along a Path **5 - ENHANCING THE APPEARANCE OF** ARTWORK

- Apply Effects to an Object
- Create Graphic Styles
- Apply a Mask to an Object
- **Example Symbols and Symbol Sets**<br>**Approximate CONTENT FOR CONTEXT TOP**<br>**4 CREATING RASTER IMAGES**

## I Alter the Appearance of Objects **6 - PREPARING CONTENT FOR** DEPLOYMENT

- **D** Prepare Artwork for Printing
- **Deprograms Transparency and Colors for The Apply 1001 Presets**<br>**2 APPLYING VECTOR IMAGE TOOLS** Printing
- **Create Slices and Image Maps**
- Save Graphics for the Web
- **D** Prepare Documents for Video
- The Prepare Files for Other Applications<br>
The **Prepare Transformation Continues Accept 1**<br> **3 APPLYING ADVANCED LAYER**

- Identify the Purpose, Audience, and Audience Needs
- **Determine and Evaluate Standard**

II Insert lext<br>
In Se**-ENHANCING THE APPEARANCE** (Insert Bounded and Threaded Text<br>
II Apply Flow Text Along a Path<br>
II Apply Text Syles<br>
II Apply Effects to an Object<br>
II Insert Typographical Characters<br>
II Create Graphic Manage Color Formula The Manufor Color of Figure 1000 Management<br>
II Applement Color Management<br>
II Applement Color Management<br>
II Apply Advanced Formatting Options to<br>
II Apply Camera Raw<br>
II Apply Camera Raw<br>
II Refine Copyright Rules for Artwork, Graphics, and Graphics Use The Propagator of Maybest<br>
Create Graphic Styles and State In Save Images for the Web<br>
In Save Images for the Web<br>
II Apply 3 Mask to an Object<br>
II Apply Symbols and Symbol Sets<br> **CREPARING CONTENT FOR**<br> **CREPARING CONTENT** 

Determine and Evaluate Project **Example 2016**<br>Management Tasks and Responsibilities **4 - AUTOMATING TASKS** Management Tasks and Responsibilities

# PHOTOSHOP

- **Demonstral Organize Photoshop Assets by Using Manual Adopte Bridge Constraining Constraining Constraining Constraining Constraining Constraining Constraining Constraining Construction Construction Construction Constrainin** Adobe Bridge
- D Organize the Photoshop Workspace

**Customize the Photoshop Workspace** 

**2 - ENHANCING ARTWORK USING**<br> **2 - CREATING BASIC IMAGES**<br>
II Paint Objects Using Fills and Strokes<br>
II Manage Image Immeris and Forma<br>
II Paint With Custom Bushes<br>
II Aint With Club Paint Croups<br>
II Apply Methers to Obje The Information Technology. You<br>
1 - Californize the Photoshop Workspace<br>
2 - CREATING BASIC IMAGES<br>
2 - CREATING BASIC IMAGES<br>
1 Manage Image Elements and Formats<br>
1 Apply Design Principles, Elements, and<br>
Graphic Composi Manage Image Elements and Formats Apply Design Principles, Elements, and Graphic Composition **Example 12 - Manufacture Concerned Selection**<br>3 - Management Concerned Selection<br>1 - Management Concerned Selection<br>1 - Manage Image Elements and Formats<br>1 - Apply Design Principles, Elements, and<br>5 - Graphic Composition<br> **Example 12 - ADD**<br> **Example 12 - ADD**<br> **Example 12 - ADD**<br> **Example 12 - ADD**<br> **Example 12 - ADD**<br> **Example 12 - ADD**<br> **EXAMPLE BASIC IMAGES**<br> **EXAMPLE 12 - ADD**<br> **EXAMPLE 12 - ADDISTING SELECTIONS AND<br>
LAYERS<br>
<b>EXAMPLE 1** Final Information Technology. You<br>
you on everything below!<br>
Il Customize the Photoshop Workspace<br>
2 - CREATING BASIC IMAGES<br>
Il Manage Image Elements and Formats<br>
Il Apply Design Principles, Elements, and<br>
Graphic Composi in Information Technology. You<br>
you on everything below!<br>
2 - CREATING BASIC IMAGES<br>
Manage Image Elements and Formats<br>
Apply Design Principles, Elements, and<br>
Graphic Composition<br>
Work with Digital Devices<br>
3 - MANAGING S II Customize the Photoshop Workspace<br>
2 - CREATING BASIC IMAGES<br>
II Manage Image Elements and Formats<br>
II Apply Design Principles, Elements, and<br>
Graphic Composition<br>
II Work with Digital Devices<br>
3 - MANAGING SELECTIONS II Apply Design Principles, Elements, and<br>Graphic Composition<br>II Work with Digital Devices<br>**3 - MANAGING SELECTIONS AND**<br>**LAYERS**<br>II Manage Layers<br>**4 - ADJUSTING IMAGES**<br>II Manage Layers<br>II Modify Images<br>II Implement Color

Work with Digital Devices

# LAYERS

- **Use Selection Tools**
- Manage Layers

- Modify Images
- Repair Images
- Implement Color Management

- 
- Apply Camera Raw
- **Refine Images by Using Advanced Tools**
- LAYERS<br>
II Use Selection Tools<br>
II Manage Layers<br>
4 ADJUSTING IMAGES<br>
II Modify Images<br>
II Repair Images<br>
II Implement Color Management<br>
5 REFINING IMAGES<br>
II Adjust Layers<br>
II Apply Camera Raw<br>
II Refine Images by Usi II Implement Color Management<br>
5 - REFINING IMAGES<br>
1 Adjust Layers<br>
1 Adjust Layers<br>
1 Apply Camera Raw<br>
1 Refine Images by Using Advanced Tools<br>
6 - MANAGING FILES IN A PRODUCTION<br>
WORKFLOW<br>
1 Import, Export, and Organiz

# WORKFLOW

- Import, Export, and Organize Files
- Save Images for the Web

 Draw with Brushes Create Gradients Apply Tool Presets

Work with Type

**TECHNIQUES** 

**Editing** 

Adobe Bridge

Edit Video

- Save Images for Print
- **I** Format Images for Other Programs **WORKFLOW**<br>
Il Import, Export, and Organize Files<br>
Il Save Images for the Web<br>
Il Save Images for Print<br>
Il Format Images for Other Programs<br>
1 - CREATING RASTER IMAGES<br>
Il Draw with Brushes<br>
Il Create Gradients<br>
2 - APPLY

# II Format Images for Other Programs<br>
1 - **CREATING RASTER IMAGES**<br>
II Draw with Brushes<br>
II Create Gradients<br>
2 - **APPLYING VECTOR IMAGE TOOLS**<br>
II Create Images with Vector Paths<br>
II Apply the Shape Drawing Tools<br>
II Work

 Create Images with Vector Paths Apply the Shape Drawing Tools

Apply Type Special Effects

Modify Images with Masks

**Create and Apply Actions** 

 Apply Special Effects by Using Filters Apply Special Effects to Layers

Apply Smart Objects for Nondestructive

**Batch Process Files with Photoshop and** 

 Add Graphics, Titles, and Animation to Video

Land Graphics, Titles, and Animation to<br>
Video<br>
SCILLAGE PROJECT REQUIREMENTS<br>
Create Custom Tool Sets<br>
2 - CREATING PDFS FROM TECHNIC<br>
Create PDF Documents by Using<br>
Later to Copyright Rules for Artwork,<br>
Create PDF Docu Identify Purpose, Audience, and Audience Needs Madd Graphics, Titles, and Animation to<br>
Video<br>
6 - SETTING PROJECT REQUIREMENTS<br>
1 Lidentify Purpose, Audience, and Audience<br>
1 Create PDF Documents by Using<br>
Needs<br>
1 Create PDF Documents by Using<br>
Autodesk AutoCAD<br>
1 Ma Motor The Science of The Countert Track of Pacific Countert Center of Nich Pacific Center of Control Center of Center of Center of Center of Center of Center of Center of Center of Center of Center of Center of Center of C II Add Graphics, Titles, and Animation to<br> **3** - CREATING PDFS FROM TECHNI<br>
II Identify Purpose, Audience, and Audience<br>
II Identify Purpose, Audience, and Audience<br>
II Adhere to Copyright Rules for Artwork,<br>
II Measure Te

 Adhere to Copyright Rules for Artwork, Graphics, and Graphics Use **3 - CREATE PDF DOCUMENTS BY USING** 

Determine and Evaluate Project **AUTODESK AUTOCAD** 

Management Tasks and Responsibilities

 Topic A: Open a PDF Document **Topic B: Browse a PDF Document** 

# **DOCUMENTS** DOCUMENTS **DOCUMENTS** DOCUMENTS

**Topic A: Create and Save a PDF** 

- Document from an Existing Document 5 FINALIZING PDF FILES FOR **Topic B: Create a PDF Document from a**<br> **COMMERCIAL PRINTING**
- Web Page

 Topic C: Combine Multiple PDF **Documents** 

# DOCUMENT

 Topic A: Perform a Search in a PDF **Document** 

**T** Topic B: Search Multiple PDF Documents

- 
- **Topic D: Create Links and Buttons**

 Topic A: Manipulate PDF Document Pages

Topic B: Edit Content in a PDF Document

- Topic A: Add Comments and Markup
- **I** Topic B: Compare PDF Documents
- **Topic C: Initiate and Manage a Review**
- **Topic D: Digitally Sign PDF Documents**

 Topic A: Reduce the File Size of a PDF **Document** 

**Topic C: Convert and Reuse PDF** 

Document Content

# DC WORKSPACE

Customize the Toolbars

## **Create Custom Tool Sets Canadian Sets 5 - BUILDING TABLES**

# Create Custom Tool Sets<br>
2 - CREATING PDFS FROM TECHNICAL<br>
2 - CREATING PDFS FROM TECHNICAL<br>
2 - CREATING PDFS FROM TECHNICAL<br>
2 - CREATE POPE DOCUMENTS BY USING<br>
2 - CREATE PDF DOCUMENTS BY USING<br>
2 - CREATE PDF DOCUMENTS **DOCUMENTS** 3 - CREATE PDF DOCUMENTS BY USING II Create Custom Tool Sets<br> **5 - BUILDING TABLES**<br> **4 - CREATING PDFS FROM TECHNICAL**<br>
II Create and Modify a New Table<br>
ID Create PDF Documents by Using<br> **4** - CREATE PDF Documents BY USING<br> **4 - CREATE PDF DOCUMENTS BY** Create Custom Tool Sels<br>
2 - CREATING PDFS FROM TECHNICAL<br>
1 Create and Modify a New Table<br>
10 Create PDF Documents by Using<br>
10 Create PDF Documents by Using<br>
4 - CREATIE PDF Documents BY USING<br>
4 - CREATIE PDF DOCUMENTS

Autodesk AutoCAD

Measure Technical Drawings

## Embed Multimedia

- Enhance PDF Document Accessibility
- Use Actions
- II Manage the Security of PDF Documents 2. MANAGING ADVANCED PAGE
	-
	-
- D Compile and Manage PDF Form Data

- D Apply Color Management Settings **3 MANAGING STYLES**
- **D** Preview Printed Effects
- **D** Perform Preflight on a PDF Document
- D Create PDF/X, PDF/A, and PDF/E
- Compliant Files
- Create a Composite and Color
- **Separations**
- Export a PDF Document to Other Formats

# II Topic C: Work with Bookmarks **1 - GETTING STARTED WITH INDESIGN**

- Identify Components of the InDesign Interface
- CHEATE PDF DOCUMENTS BY LATTEM COLONENTS AND CHEATE POPERTION Management Tasks and Responsibilities<br>
1 Topic ACCESING PDF DOCUMENTS BY LATTED (IS ACTEST AUTOMOTICAD<br>
1 Topic ACCESING PDF DOCUMENTS IS Enhance PDF Document A 1 Optic S: ENOWER PIP Document<br>
2 - CREATING AND SAVING PDF<br>
2 - CREATING AND SAVING PDF<br>
1 Create and Save a PDF and Save and Save and Summer form and Existed and Summer of the CREATING INCREMENTIVE PDF FOR Document<br>
1 T We Page<br>
Il Apply Color Management Settings<br>
Il Topic C: Combine Multiple PDF<br> **Decouments**<br> **Decouments**<br> **Decoument CONTENT IN A PDF**<br> **Decoument CONTENT IN A PDF**<br> **Decoument CONTENT IN A PDF**<br> **Create PDF**/X, PDF/A, an Drowner (Course)<br>
Discription: Search Multiple PDF Documents<br>
Il Topic C: Work with Bookmarks<br>
1 - GETTING STARTED WITH INDES<br>
1 - Topic C: Create Links and Buttons<br>
1 - GETTING STARTED WITH INDES<br>
1 - CUSTOMY Components o Automobiliant Files<br>
In Reasure Technical Drawings<br>
II Reasure Technical Drawings<br>
II Export Files for Printing and for the We<br>
II Embed Multimedia<br>
II Embed Multimedia<br>
II Embed Multimedia<br>
II Embed Multimedia<br>
II Grade a **Customize the InDesign Interface**  Apply the Navigation Controls and Set Preferences USA Accelions<br>
II Link Content<br>
4 - CREATING INTERACTIVE PDF FORMS<br>
10 Change the Security of PDF Documents<br>
10 Create a PDF Form Data<br>
10 Create Repeating Content<br>
10 Create Repeating Content<br>
5 - FINALIZING PDF FILES FOR COMMERCIAL PRINTING<br>
11 Anchor Objects and Manage a Library<br>
11 Preview Printed Effects<br>
11 Preview Printed Effects<br>
13 - MANAGING STYLES<br>
12 - Create BDF, X, PDF/A, and PDF/E<br>
12 - Create Boxier and Color<br>
12 - Create Com Create PDF/X, PDF/A, and PDF/E<br>
Create Composite and Color<br>
Create Composite and Color<br>
Create Clipping Paths<br>
Separations<br>
Export a PDF Document to Other Formats<br>
Create Clipping Paths<br>
1 Create Clipping Paths<br>
1 Create C

# Il Topic C: Add Page Elements 2 - DESIGNING A DOCUMENT

- 2 DESIGNING A DOCUMENT<br> **Establish Project Requirements**<br> **Example Project Requirements**
- Apply Design Principles
- Create a New Document
- Add Text to a Document
- Add Graphics to a Document

- Format Characters and Paragraphs
- Apply Colors, Swatches, and Gradients
- Create and Apply Styles

## I Topic B: Optimize PDF Files **4 - WORKING WITH PAGE ELEMENTS**

- **D** Arrange and Align Objects
- Apply Layers
- **I** Transform and Manipulate Objects
- Thread Text Frames
- Edit Text

**Create and Modify a New Table** Format a Table

# I Create PDF Documents by Using **6 - PREPARING A DOCUMENT FOR** 5 - BUILDING TABLES<br>II Create and Modify a New Table<br>II Format a Table<br>6 - PREPARING A DOCUMENT FOR<br>DELIVERY<br>II Besolve Frors in a Document **5 - BUILDING TABLES<br>
I Create and Modify a New Table<br>
I Format a Table<br>
6 - PREPARING A DOCUMENT FOR<br>
DELIVERY<br>
I Resolve Errors in a Document<br>
I Export Files for Printing and for the Web<br>
1 - PREPARING DOCUMENTS FOR<br>
MUL DELIVERY** 5 - BUILDING TABLES<br>
I Create and Modify a New Table<br>
II Format a Table<br>
6 - PREPARING A DOCUMENT FOR<br>
DELIVERY<br>
II Resolve Errors in a Document<br>
II Export Files for Printing and for the Web<br>
1 - PREPARING DOCUMENTS FOR<br>
M **5 - BUILDING TABLES**<br>
II Create and Modify a New Table<br>
II Format a Table<br>
6 - PREPARING A DOCUMENT FOR<br>
DELIVERY<br>
II Resolve Errors in a Document<br>
II Export Files for Printing and for the Web<br> **1 - PREPARING DOCUMENTS FO 5 - BUILDING TABLES**<br>
II Create and Modify a New Table<br>
II Format a Table<br>
6 - PREPARING A DOCUMENT FOR<br>
DELIVERY<br>
II Resolve Errors in a Document<br>
1 - PREPARING DOCUMENTS FOR<br>
1 - PREPARING DOCUMENTS FOR<br>
II WILTIPLE FOR 3 - **BOEDIME COMPLEX PATHS<br>
Create and Modify a New Table<br>
II Format a Table<br>
6 - PREPARING A DOCUMENT FOR<br>
DELIVERY<br>
II Resolve Errors in a Document<br>
1 Export Files for Printing and for the Web<br>
1 - PREPARING DOCUMENTS FO**

- **I** Resolve Errors in a Document
- Export Files for Printing and for the Web

# 1 - PREPARING DOCUMENTS FOR

# MULTIPLE FORMATS

**Build Layout Versions** Link Content

# ELEMENTS

- Create a PDF Form  $\Box$  Create Repeating Content
	- Change Text Layouts
	- Create Transparency
- **COMMERCIAL PRINTING Anchor Objects and Manage a Library COMMERCIAL PRINTING**

 Import Styles from Microsoft Word **Documents** 

Manage Styles

- Create Bezier Paths
- **Create Clipping Paths**
- Create Compound Paths

# **I** Resolve Errors in a Document<br>
II Resolve Errors in a Document<br>
II Export Files for Printing and for the Web<br>
1 - PREPARING DOCUMENTS FOR<br>
MULTIPLE FORMATS<br>
II Build Layout Versions<br>
II Link Content<br>
2 - MANAGING ADVANC CREATING DYNAMIC DOCUMENTS **2 - MANAGING ADVANCED PAGE<br>
ELEMENTS<br>
ELEMENTS<br>
ELEMENTS<br>
Il Create Repeating Content<br>
Il Change Text Layouts<br>
Il Create Transparency<br>
1 Anchor Objects and Manage a Library<br>
<b>3 - MANAGING STYLES**<br>
Il Import Styles from Mi Create Transparency<br>
Create Transparency<br>
Anchor Objects and Manage a Library<br>
1 **- MANAGING STYLES**<br>
Import Styles from Microsoft Word<br>
Import Styles<br>
1 - BUILDING COMPLEX PATHS<br>
Create Bezier Paths<br>
Create Gipping Paths<br> II Create Transparency<br>
II Anchor Objects and Manage a Library<br>
1 **- MANGING STYLES**<br>
II Import Styles from Microsoft Word<br>
II Import Styles from Microsoft Word<br>
Diccuments<br>
II Manage Styles<br>
4 - **BUILDING COMPLEX PATHS**<br>

**Create Hyperlinks and Cross-References** 

OTHER FORMATS AND CUSTOMIZING

Export Interactive PDF Files and Files for

- Import External Files
- **Create Document Sections**

Build a Table of Contents

Export PDF Files for Print

Export Files for the Web

 Preview the Print Output Create Print Presets

**n** Create Interactive Documents

Insert Text Variables

Create a Book

PRINT SETTINGS

Manage Colors

Animation

# Your New Career Starts Today!

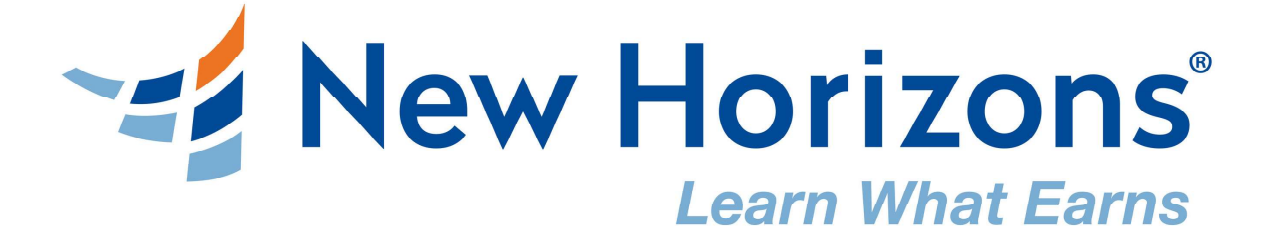